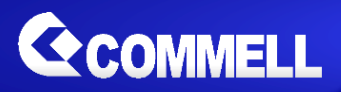

# CMB-37E

**Mini Barebone system Intel High Performance Platform**

# **Installation Guide**

Edition 1.11 2017/10/17

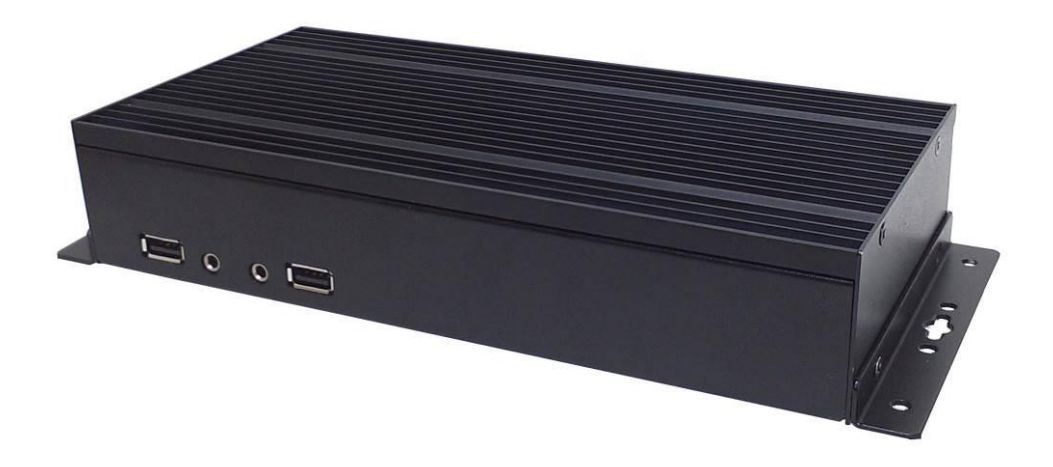

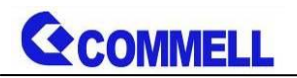

#### **Copyright**

Copyright 2016, all rights reserved. This document is copyrighted and all rights are reserved. The information in this document is subject to change without prior notice to make improvements to the products.

This document contains proprietary information and protected by copyright. No part of this document may be reproduced, copied, or translated in any form or any means without prior written permission of the manufacturer.

All trademarks and/or registered trademarks contains in this document are property of their respective owners.

#### **Disclaimer**

The company shall not be liable for any incidental or consequential damages resulting from the performance or use of this product.

The company does not issue a warranty of any kind, express or implied, including without limitation implied warranties of merchantability or fitness for a particular purpose.

The company has the right to revise the manual or include changes in the specifications of the product described within it at any time without notice and without obligation to notify any person of such revision or changes.

#### **Trademark**

All trademarks are the property of their respective holders.

Any questions please visit our website at [http://www.commell.com.tw](http://www.commell.com.tw/)

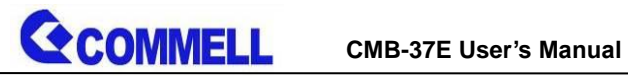

# Index

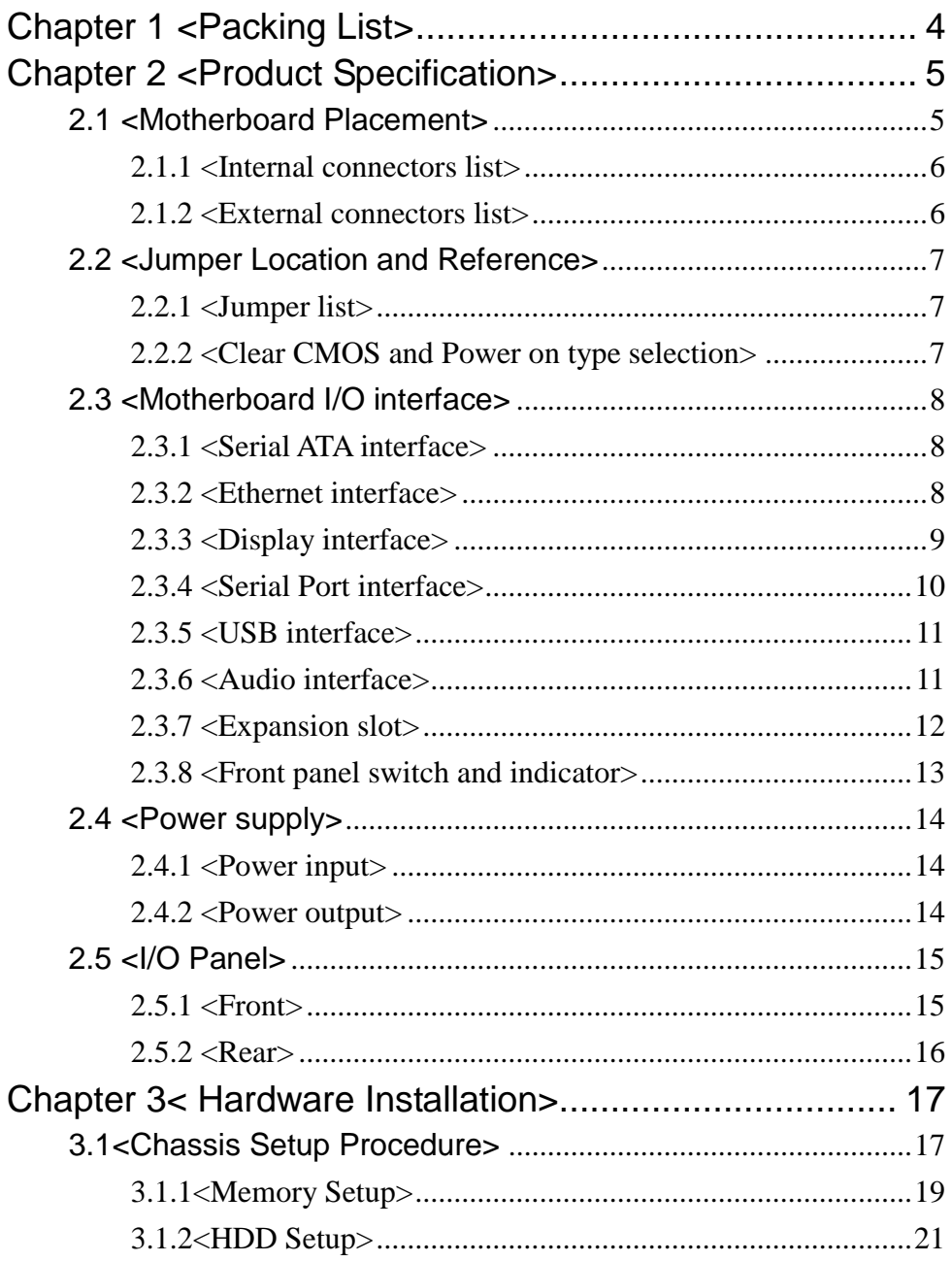

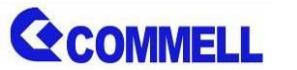

#### **CMB-37E User's Manual**

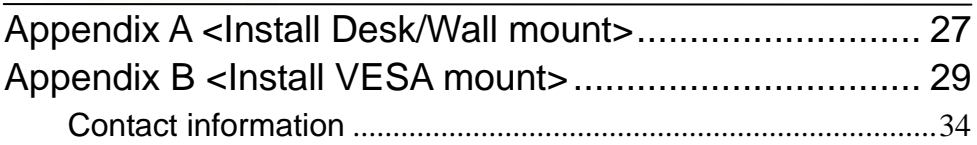

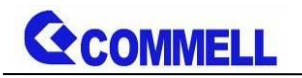

# **Document Content:**

Chapter 1: Packing List Chapter 2: Product Specification Chapter 3: Hardware Installation

# <span id="page-4-0"></span>**Chapter 1 <Packing List>**

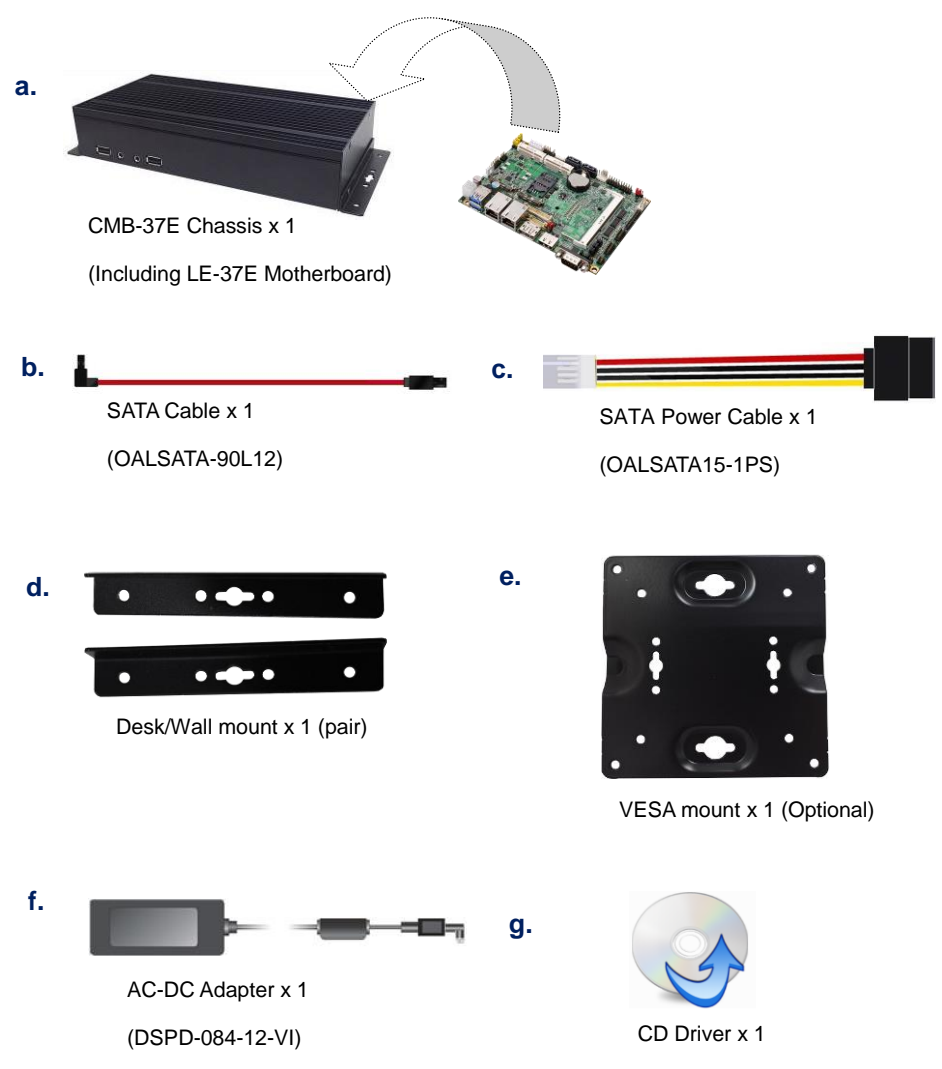

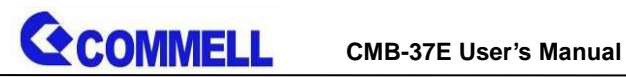

# <span id="page-5-0"></span>**Chapter 2 <Product Specification>**

# <span id="page-5-1"></span>**2.1 <Motherboard Placement>**

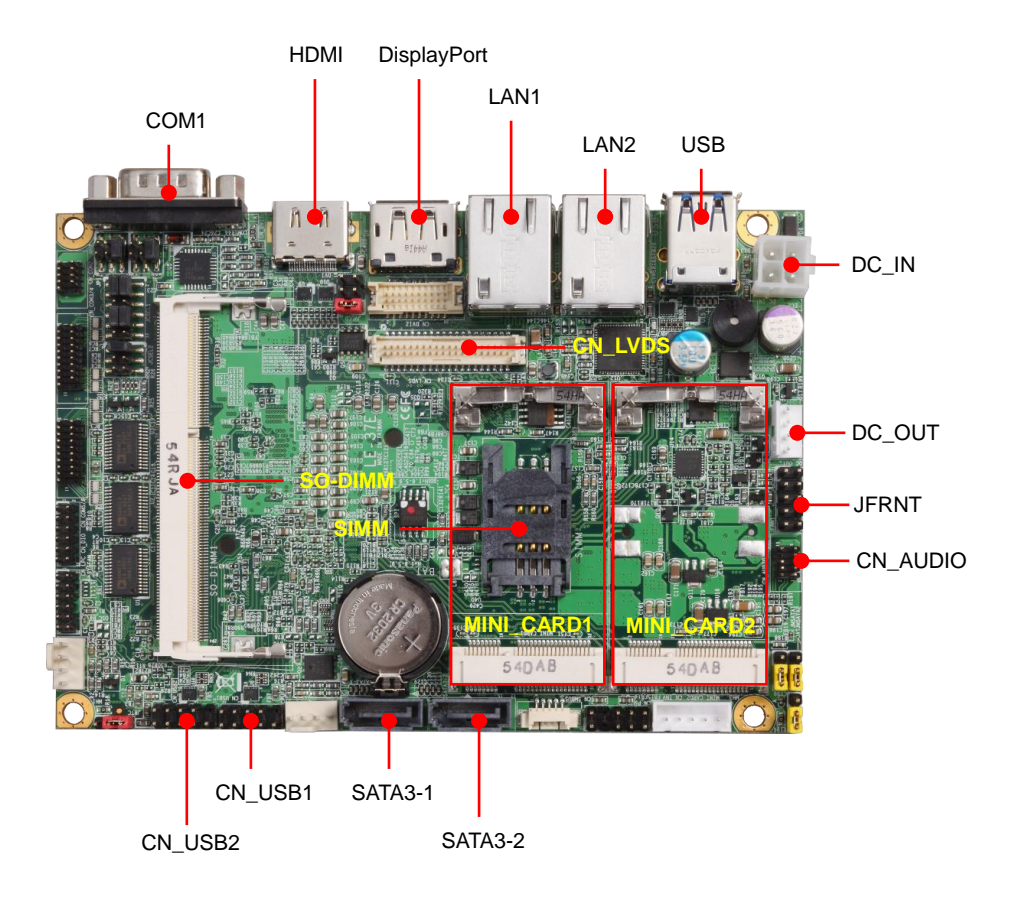

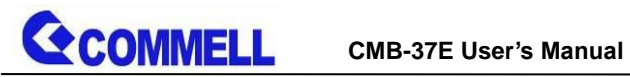

## <span id="page-6-0"></span>**2.1.1 <Internal connectors list>**

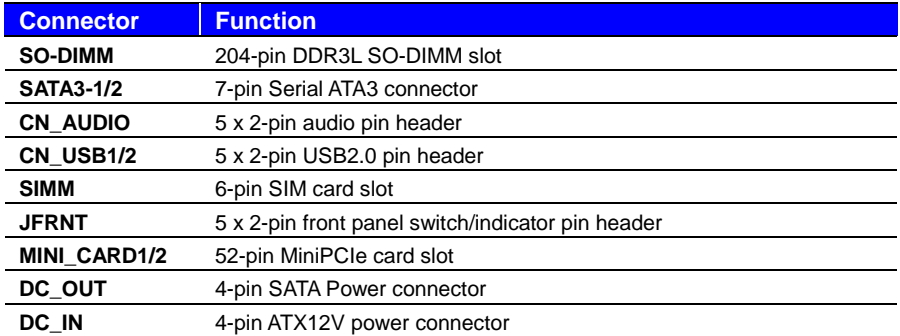

## <span id="page-6-1"></span>**2.1.2 <External connectors list>**

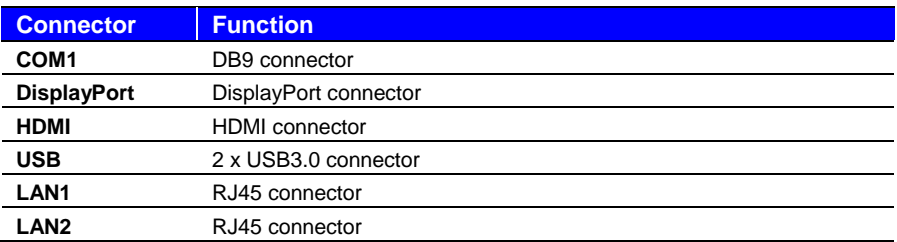

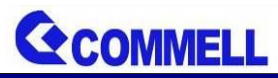

# <span id="page-7-0"></span>**2.2 <Jumper Location and Reference>**

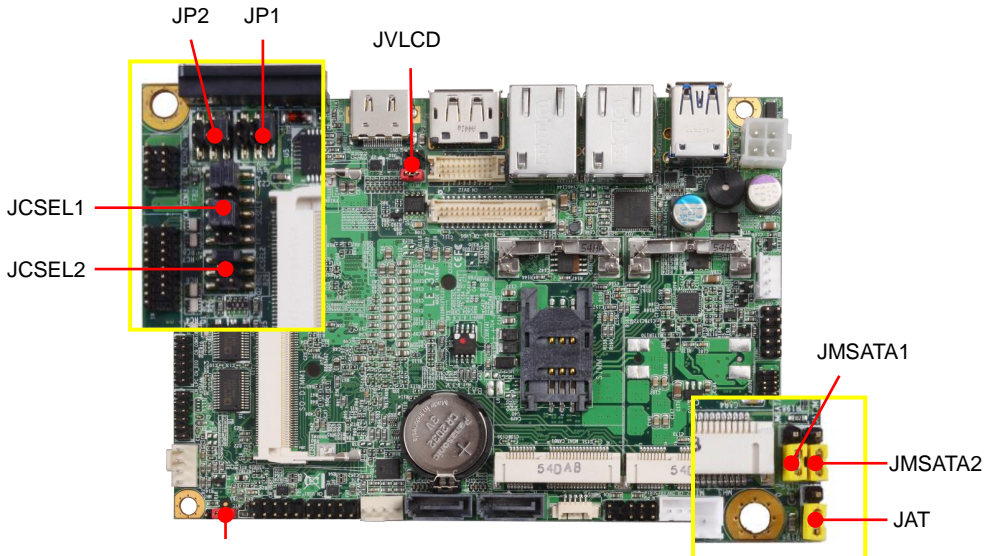

**JRTC** 

#### <span id="page-7-1"></span>**2.2.1 <Jumper list>**

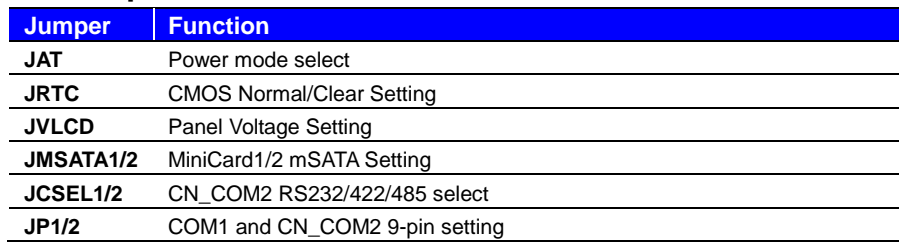

## <span id="page-7-2"></span>**2.2.2 <Clear CMOS and Power on type selection>**

#### **JRTC**: Clear CMOS data jumper

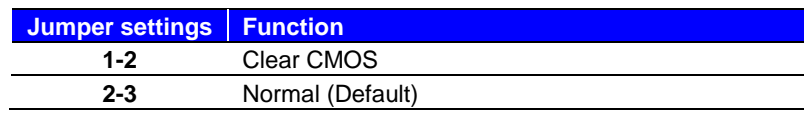

#### **JAT**: AT/ATX mode select jumper

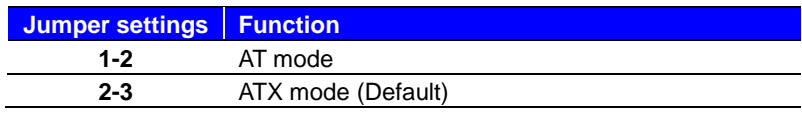

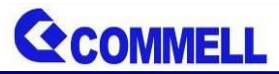

# <span id="page-8-0"></span>**2.3 <Motherboard I/O interface>**

## <span id="page-8-1"></span>**2.3.1 <Serial ATA interface>**

Support RAID0 and 1.

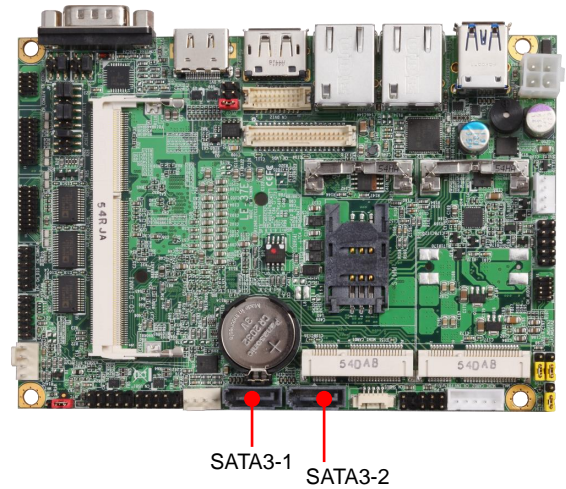

# <span id="page-8-2"></span>**2.3.2 <Ethernet interface>**

The board provide I210-AT and I218-LM Gigabit Ethernet which supports WOL on rear I/O.

It supports Intel® AMT 10.0 feature.

(Note that the CPU must support vPro technology, ex: [i7-5650U\)](http://ark.intel.com/products/84995/Intel-Core-i7-5650U-Processor-4M-Cache-up-to-3_20-GHz)

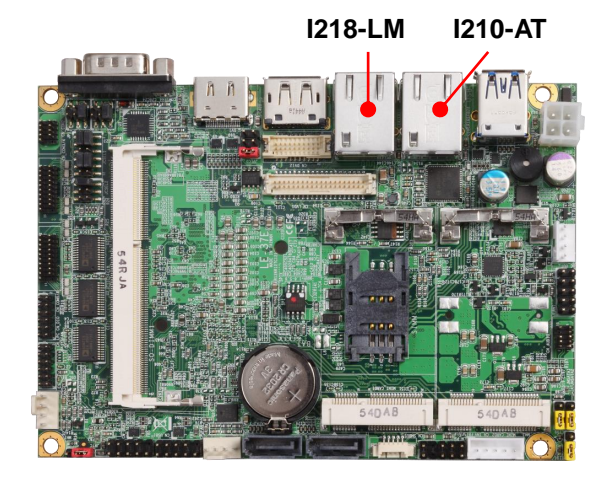

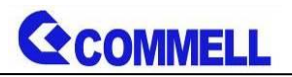

## <span id="page-9-0"></span>**2.3.3 <Display interface>**

Based on the 5th/4th Gen CPU with built-in HD Graphics, the DisplayPort up to **3840x2160 @ 60Hz**, the HDMI resolution up to **2560x1600 @ 60Hz**

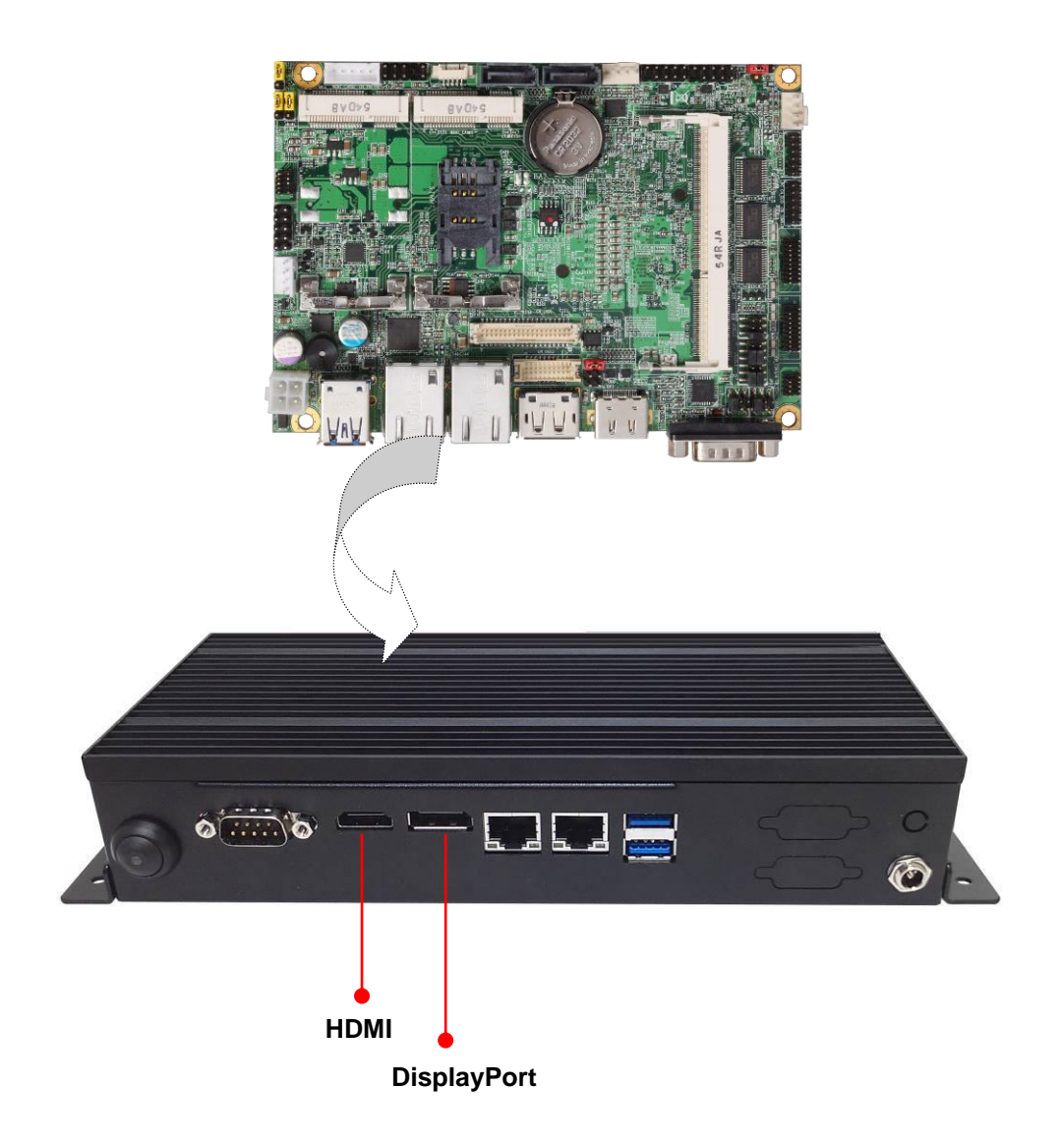

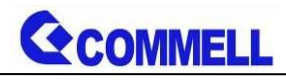

## <span id="page-10-0"></span>**2.3.4 <Serial Port interface>**

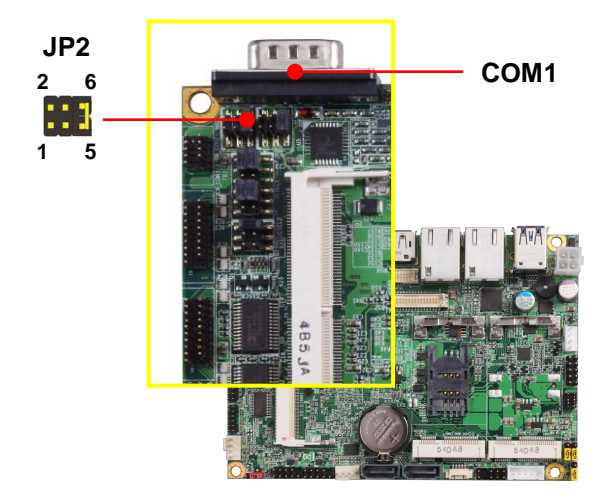

#### **COM1**: RS232 DB9 connector

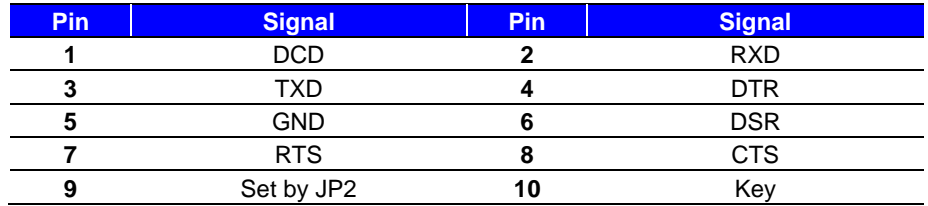

#### **JP2**: COM1 pin-9 setting

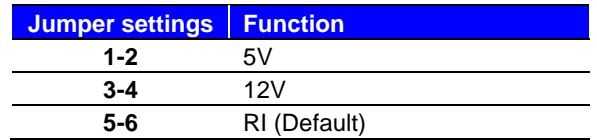

**Effective patterns of connection: 1-2 / 3-4 / 5-6**

#### **Other may cause damage**

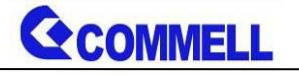

### <span id="page-11-0"></span>**2.3.5 <USB interface>**

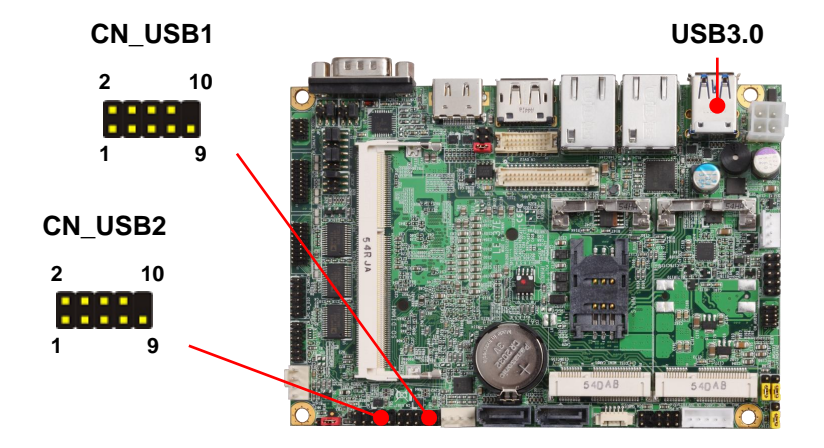

**CN\_USB1/2**: Front panel USB2.0 10-pin header (Pitch 2.54mm)

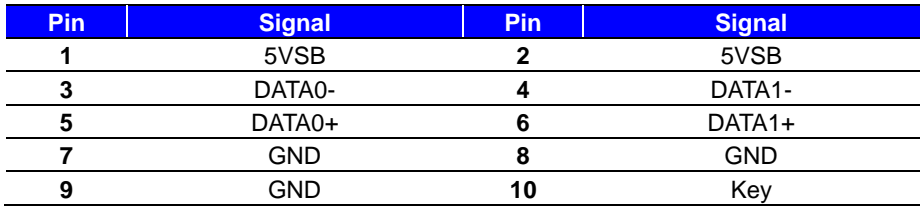

## <span id="page-11-1"></span>**2.3.6 <Audio interface>**

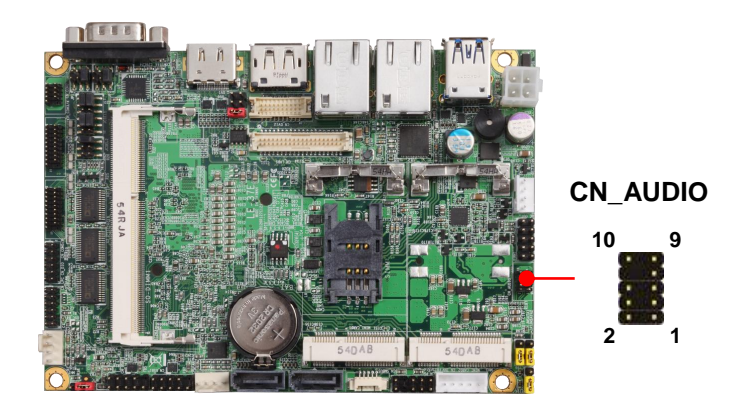

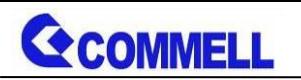

**CN\_AUDIO**: Front panel audio 10-pin header (Pitch 1.27mm x 2.54mm)

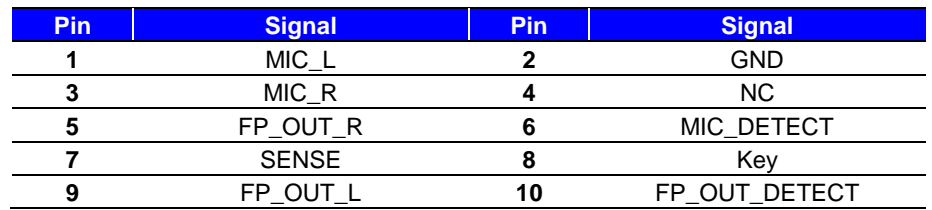

# <span id="page-12-0"></span>**2.3.7 <Expansion slot>**

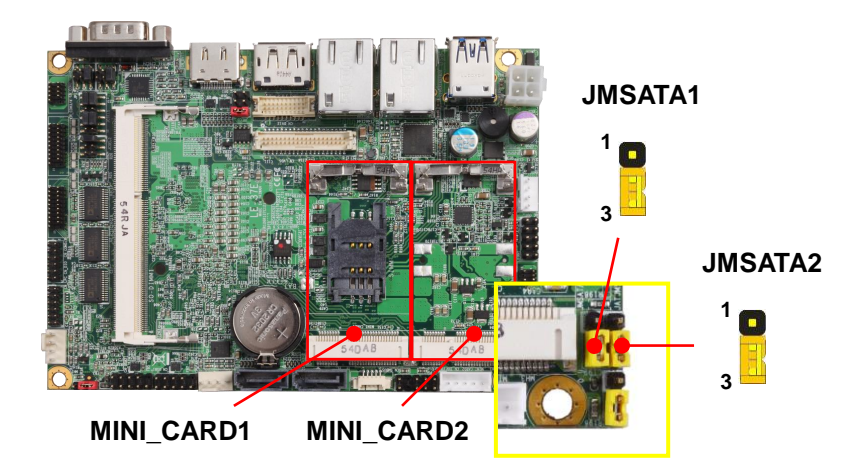

MINI\_CARD1/2 supports mSATA set by JMSATA1/2.

MINI\_CARD1 supports SIM card to use 3G module.

#### **JMSATA1/2**: Setting MINI\_CARD1/2 to support PCIe or mSATA

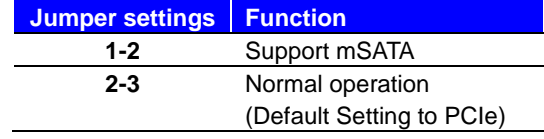

Note: JMSATA1 for setting MINI\_CARD1, JMSATA2 for setting MINI\_CARD2

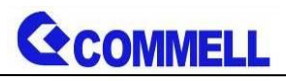

# <span id="page-13-0"></span>**2.3.8 <Front panel switch and indicator>**

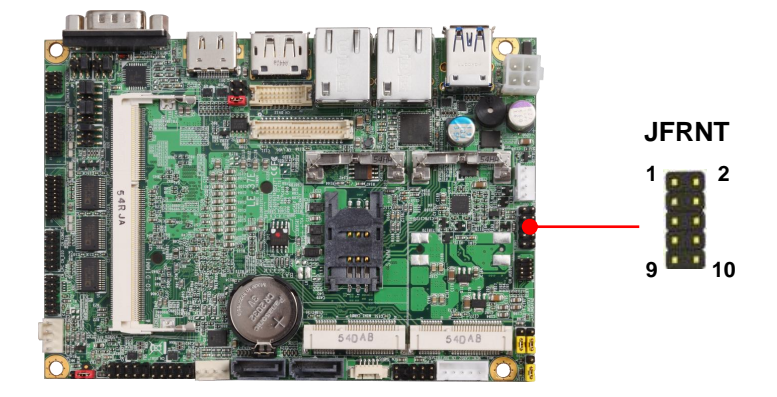

#### **JFRNT:** Front panel switch and indicator 14-pin header (Pitch 2.54mm)

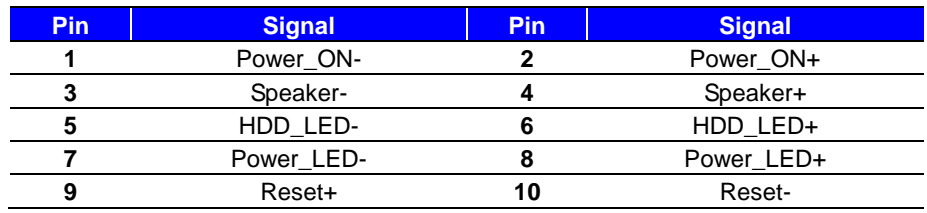

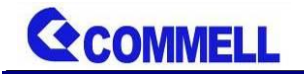

# <span id="page-14-0"></span>**2.4 <Power supply>**

## <span id="page-14-1"></span>**2.4.1 <Power input>**

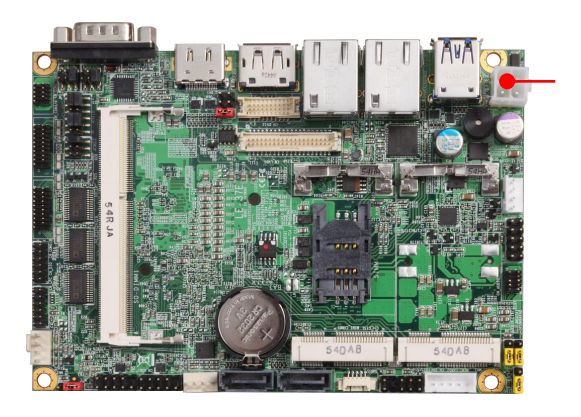

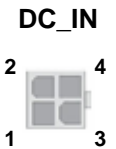

#### **DC\_IN**: ATX12V 4-pin power connector

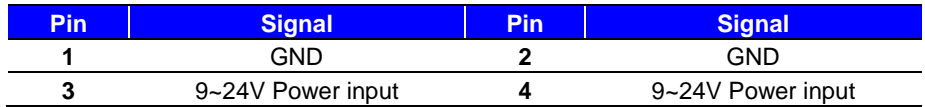

#### <span id="page-14-2"></span>**2.4.2 <Power output>**

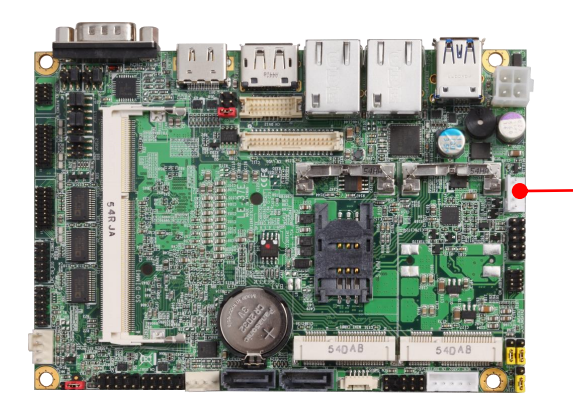

**DC\_OUT**

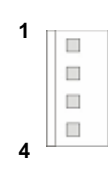

#### **DC\_OUT**: SATA power 4-pin connector

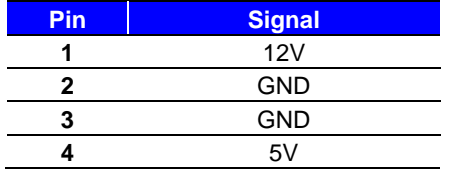

<span id="page-15-1"></span><span id="page-15-0"></span>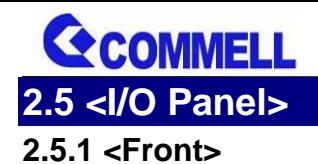

**CMB-37E User's Manual**

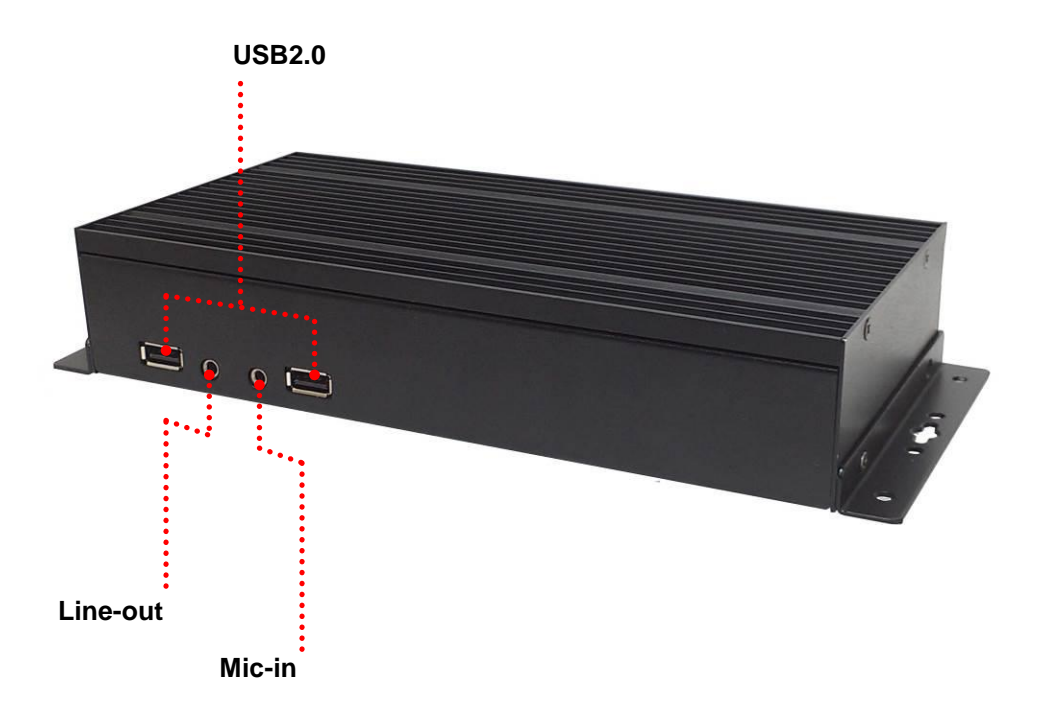

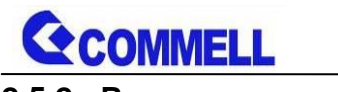

<span id="page-16-0"></span>**2.5.2 <Rear>**

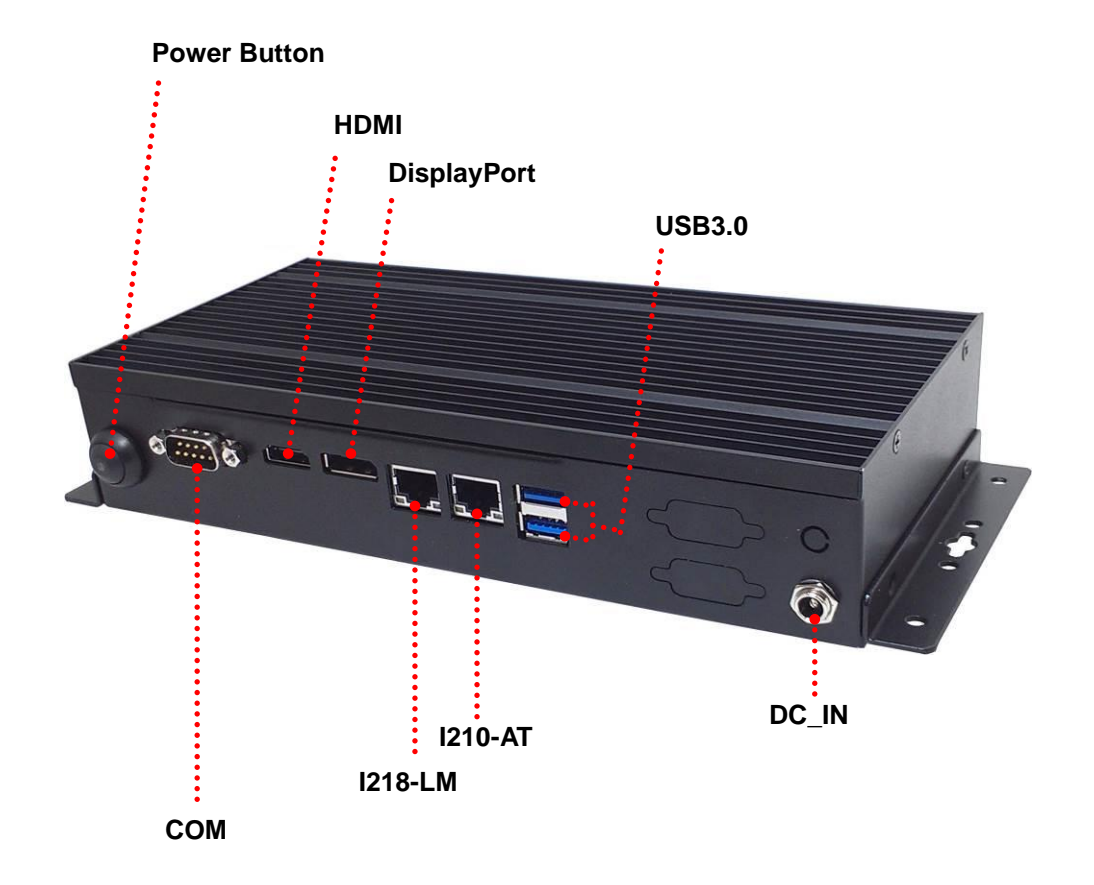

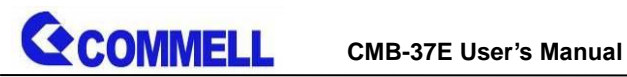

# <span id="page-17-0"></span>**Chapter 3< Hardware Installation>**

# <span id="page-17-1"></span>**3.1<Chassis Setup Procedure>**

**(a.) Screw off the chassis by the indication as below picture.**

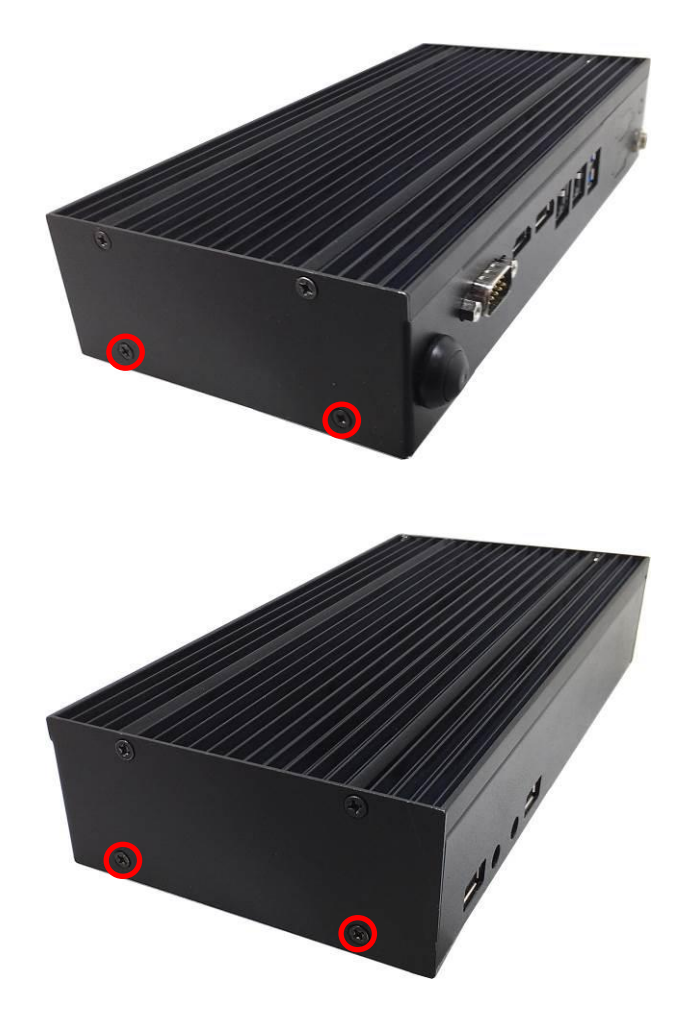

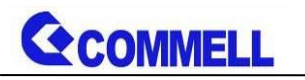

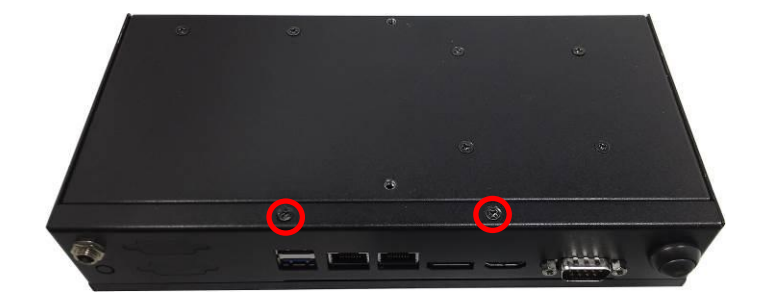

**(b.) Push the Chassis shield outward and open it.**

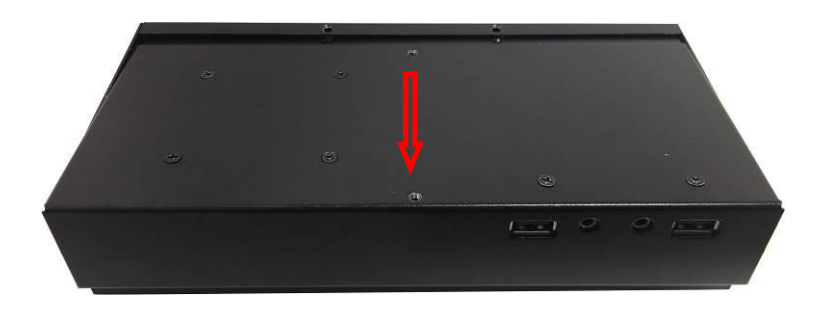

# **G**COMMELL

## <span id="page-19-0"></span>**3.1.1<Memory Setup>**

**In the process, the system must be powered off.**

- a. Put the memory tilt into the slot. Note the Memory notch key aligned slot key.
- b. Then press down till lock into the mounting notch.

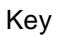

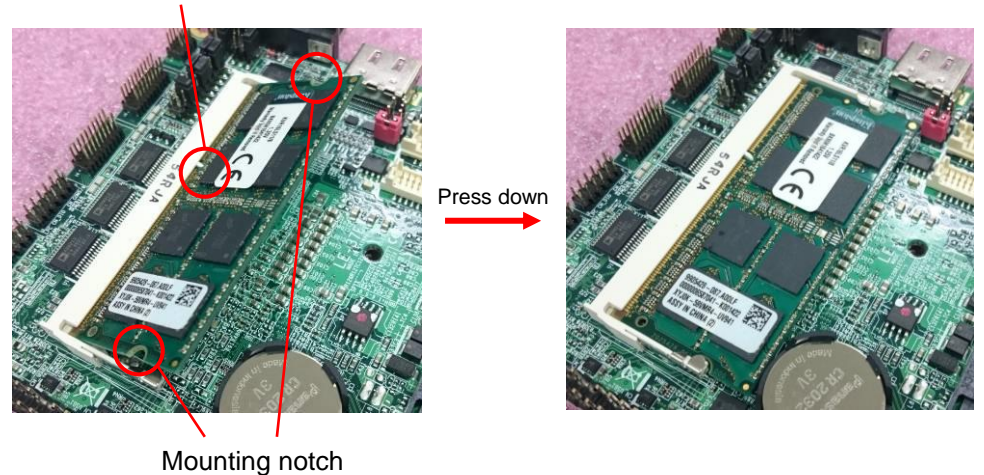

c. To remove the memory, push outward on both sides of the latch.

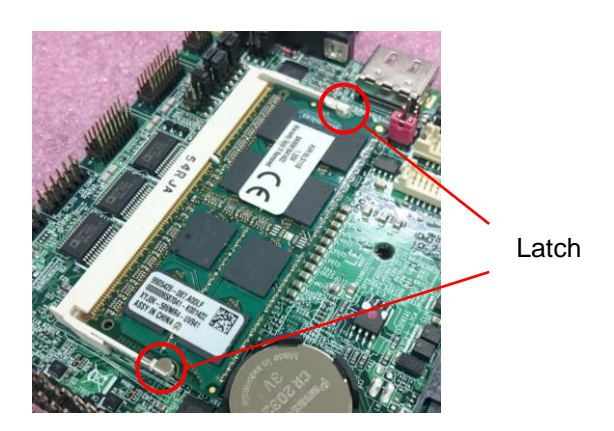

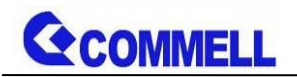

**1. Insert the DDRIII-L SO-DIMM module into the socket at 45 degree.**

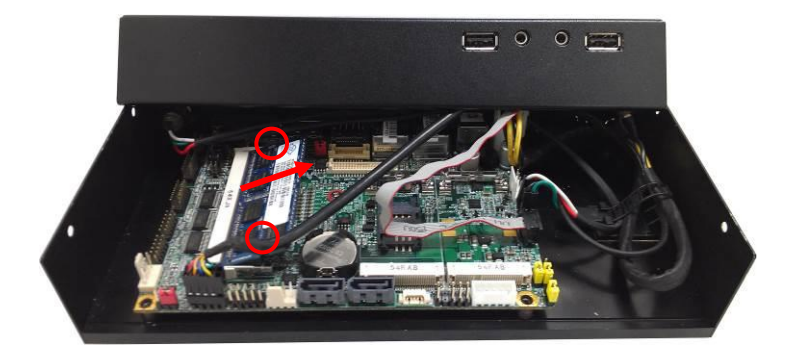

**2. Press down the module with a click sound.**

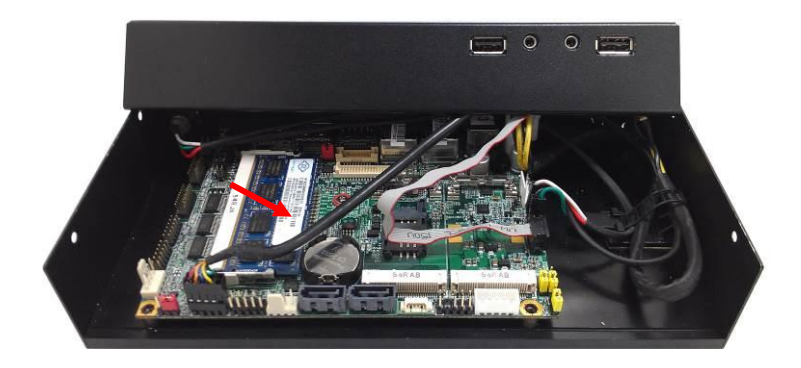

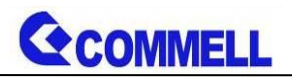

## <span id="page-21-0"></span>**3.1.2<HDD Setup>**

**1. Put on the HDD driver into HDD holder then turn the HDD drive screws to tighten.**

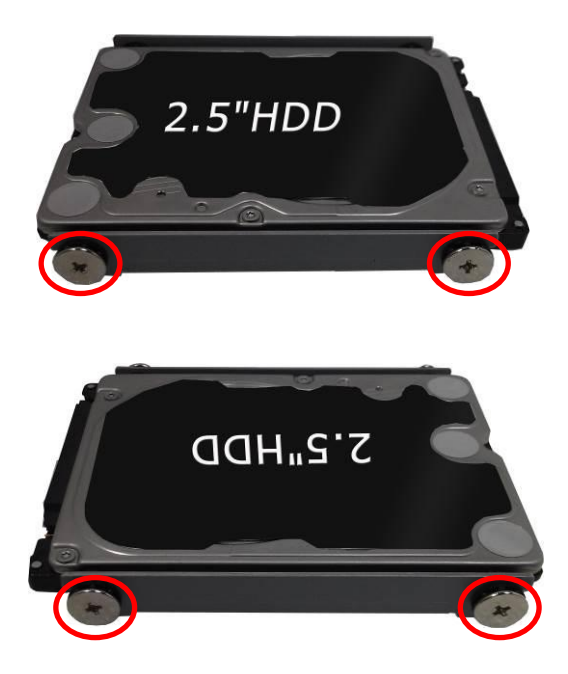

**2. Screw on the HDD holder to the chassis bottom.**

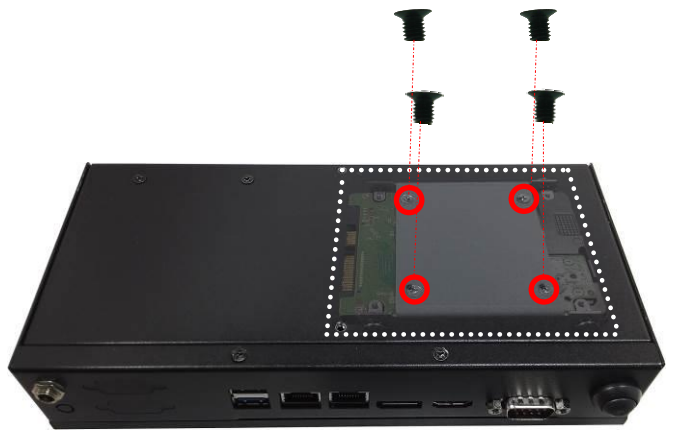

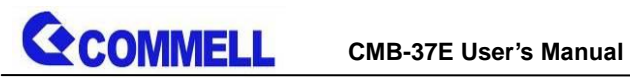

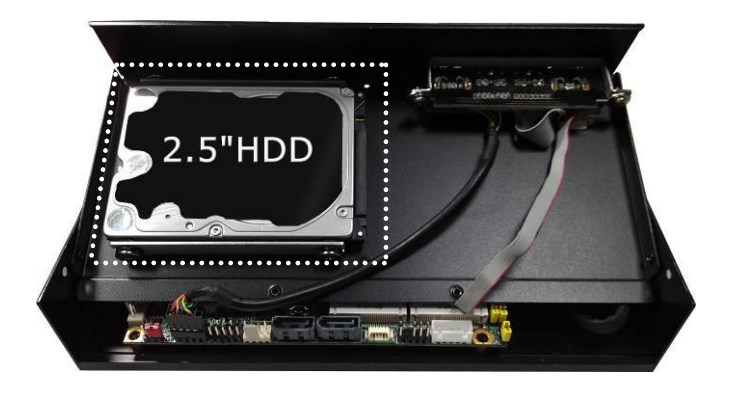

**3. Connect SATA power cable to the motherboard.**

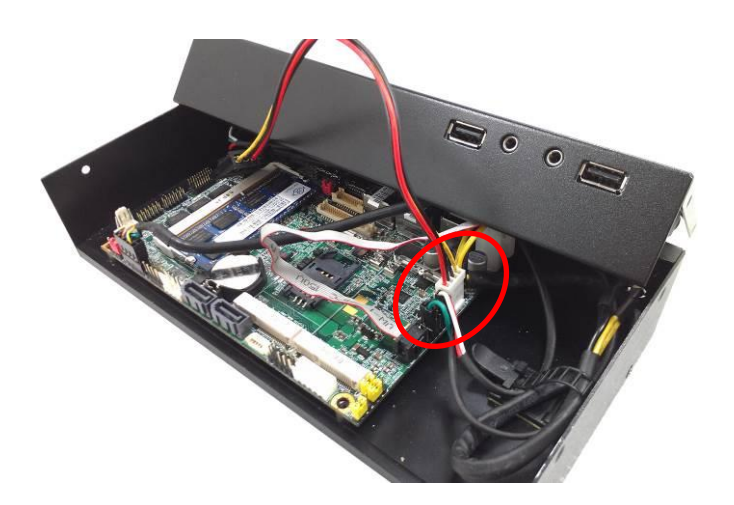

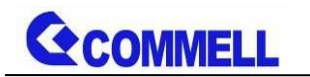

**3.1 Release the Cable Ties**

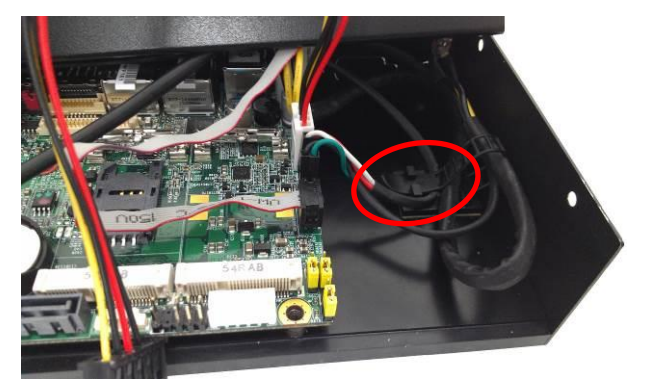

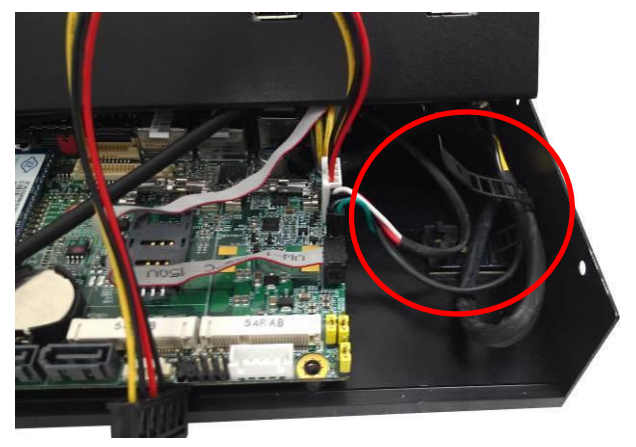

**3.2 Sort out the SATA power cable into the Cable Ties and bound the Cable Ties .**

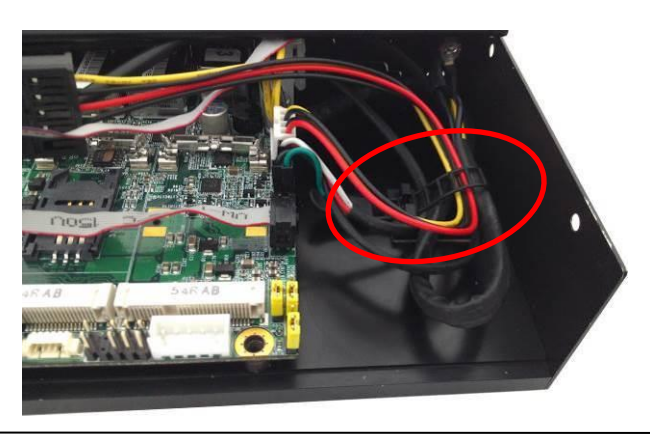

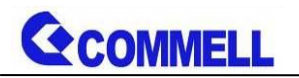

**4. Connect SATA cable to the motherboard.**

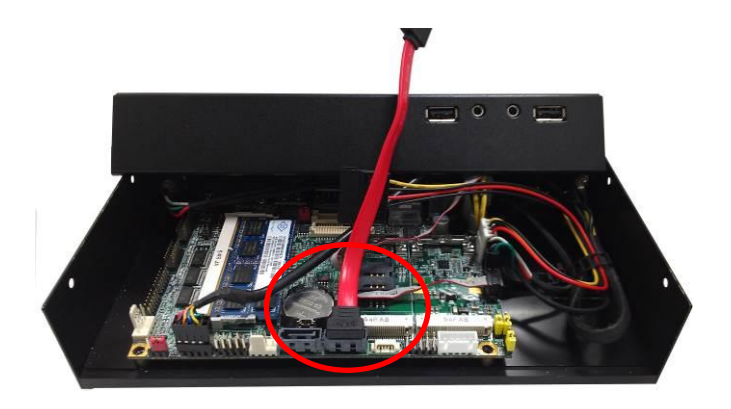

**5. Connect SATA cable and SATA Power cable from motherboard to the HDD drive.**

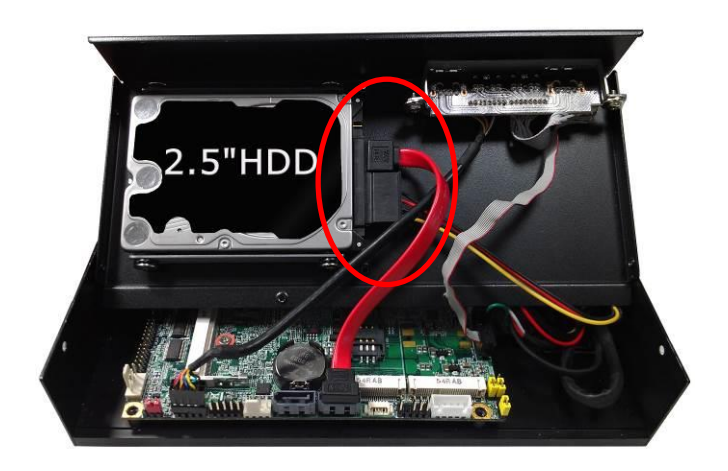

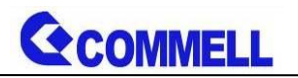

#### **(c.) Put the Chassis shield back and screw on the chassis by the indication**

**as below picture.** 

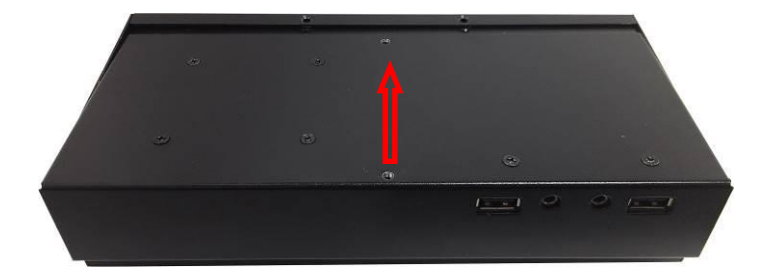

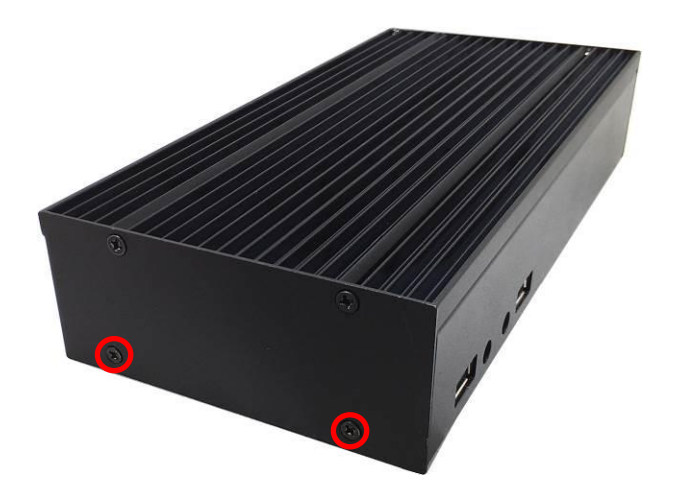

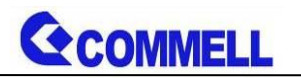

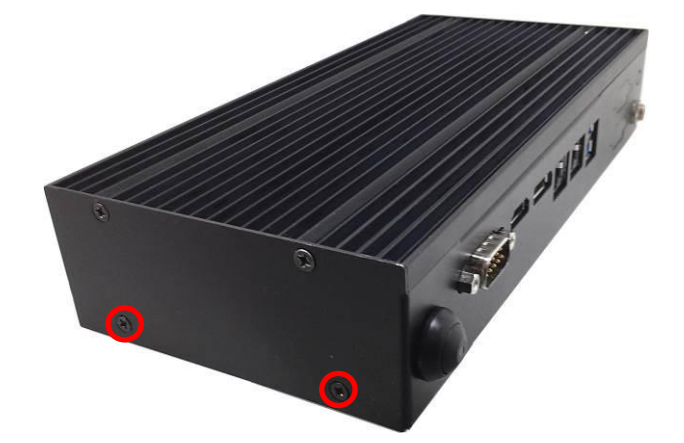

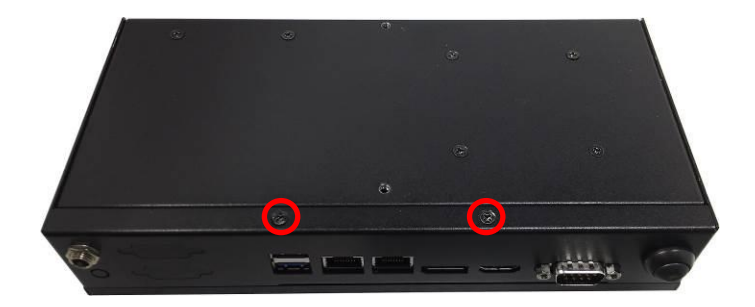

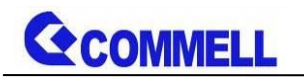

# <span id="page-27-0"></span>**Appendix A <Install Desk/Wall mount>**

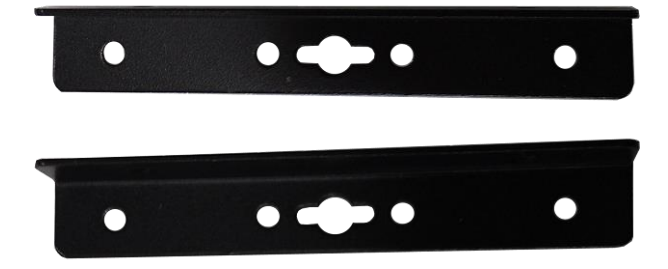

**(a.) Screw off the chassis by the indication as below picture.**

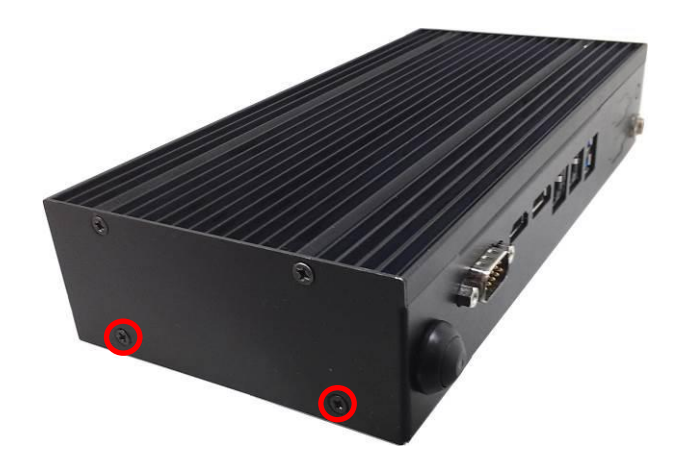

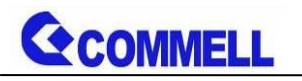

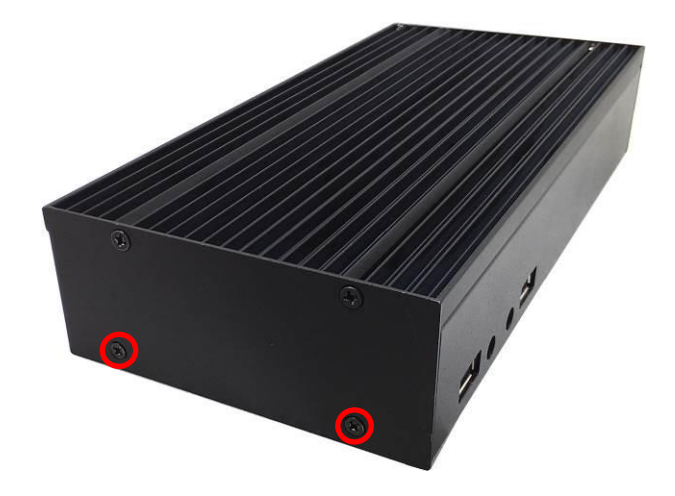

**(b.) Screw on the rack mount by the indication as below picture.**

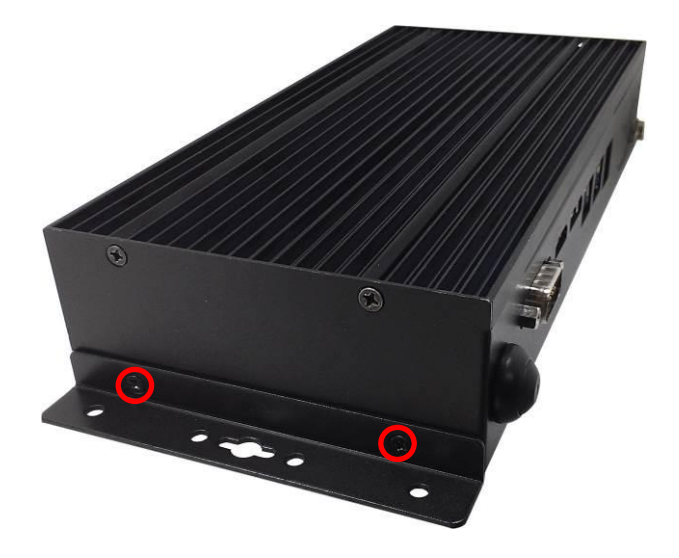

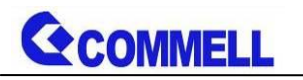

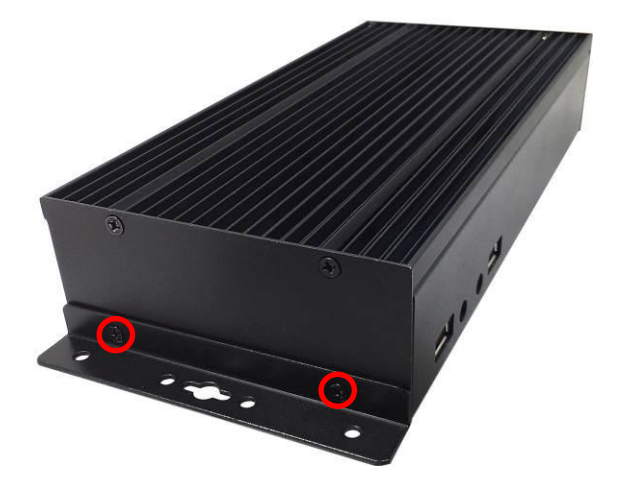

# <span id="page-29-0"></span>**Appendix B <Install VESA mount>**

VESA Mount with 75x75mm - 100x100mm mounting pattern

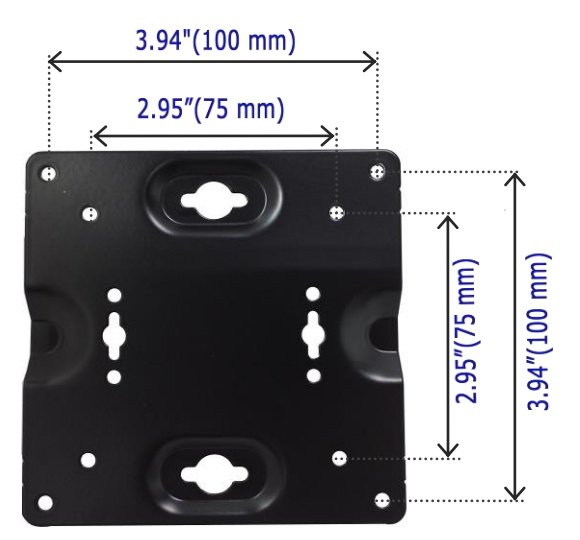

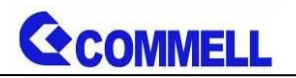

**(a.) Attach the VESA mount bracket to the back of monitor , and screw on the** 

**VESA mount like below picture .**

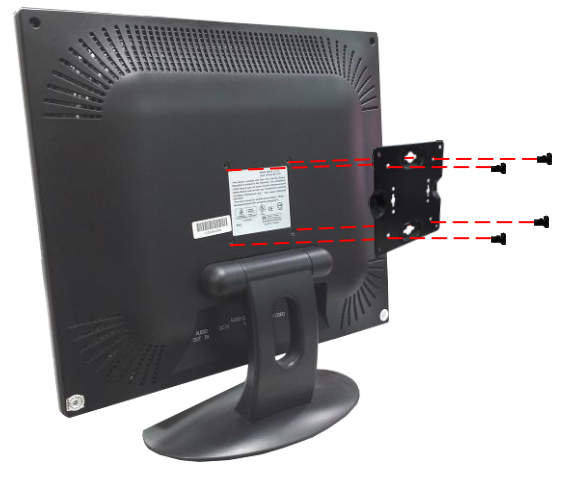

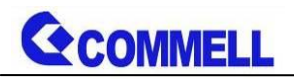

#### **(b.) Attach the two large screws to the bottom of the CMB-37E.**

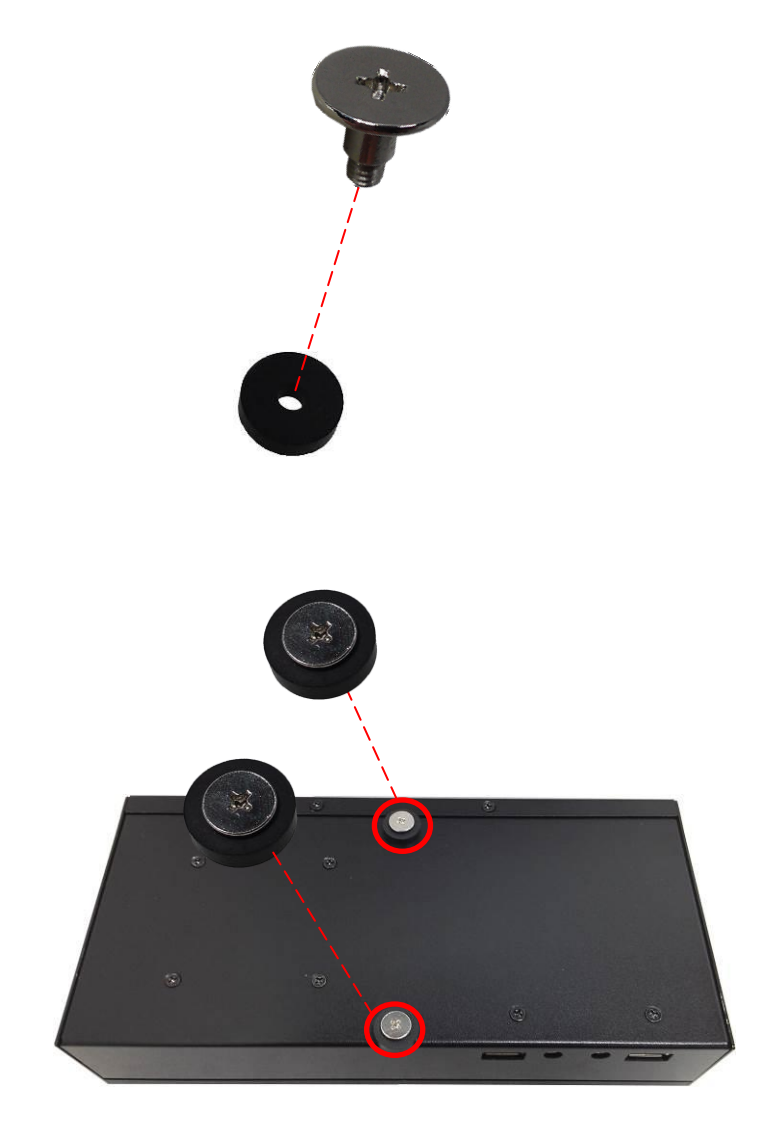

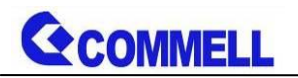

**(c.) Insert the heads of the two screws on the CMB-37E , and into the holes** 

**on the VESA bracket and slide the chassis to stuck .**

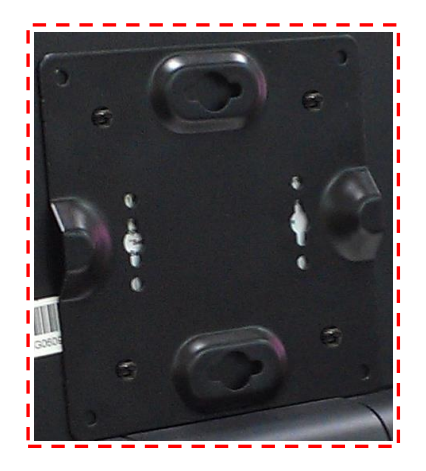

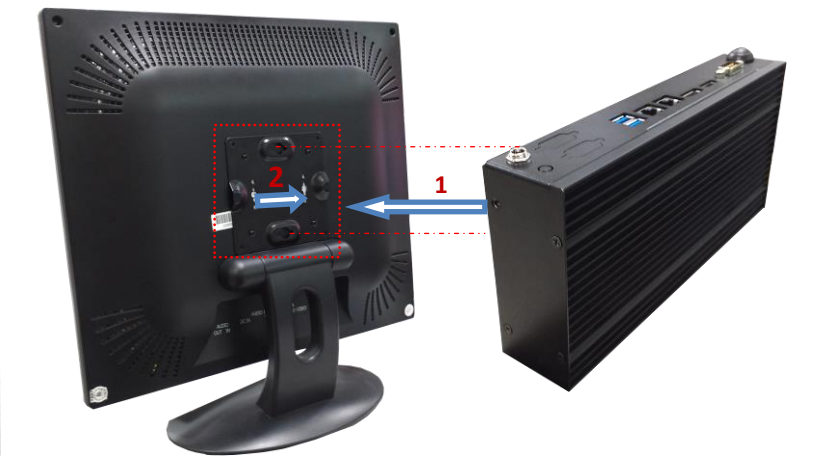

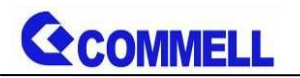

#### **Perspective View**

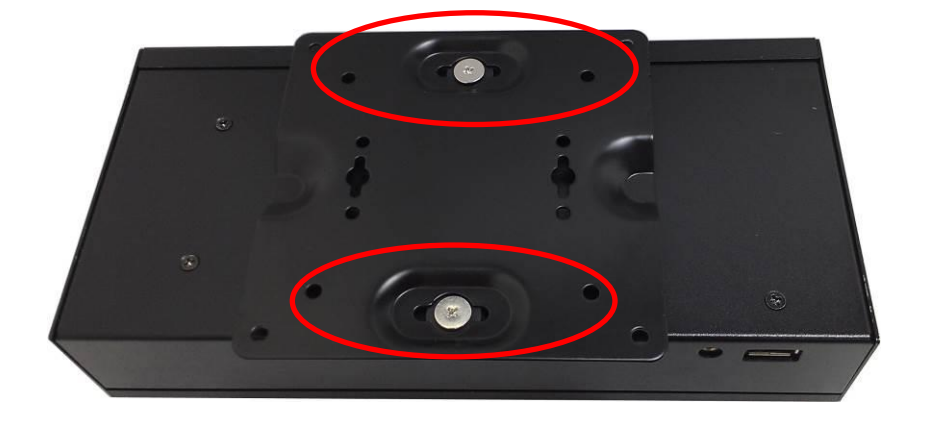

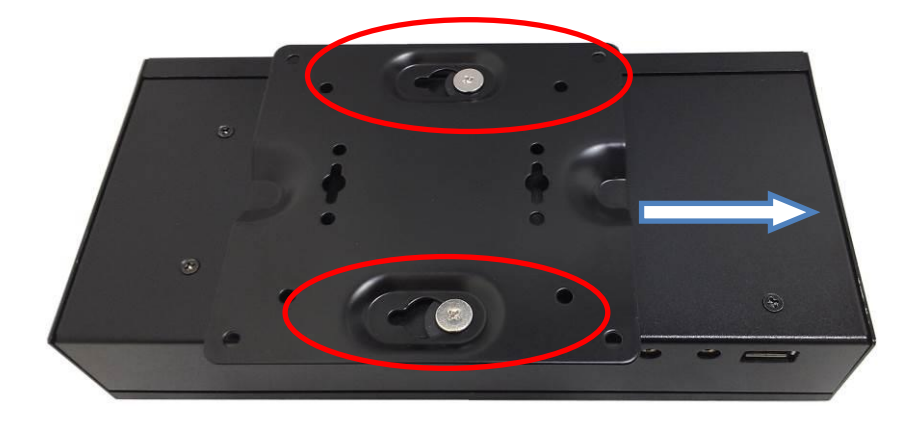

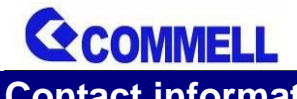

<span id="page-34-0"></span>**Contact information** 

Any advice or comment about our products and service, or anything we can help you please don't hesitate to contact with us. We will do our best to support you for your products, projects and business.

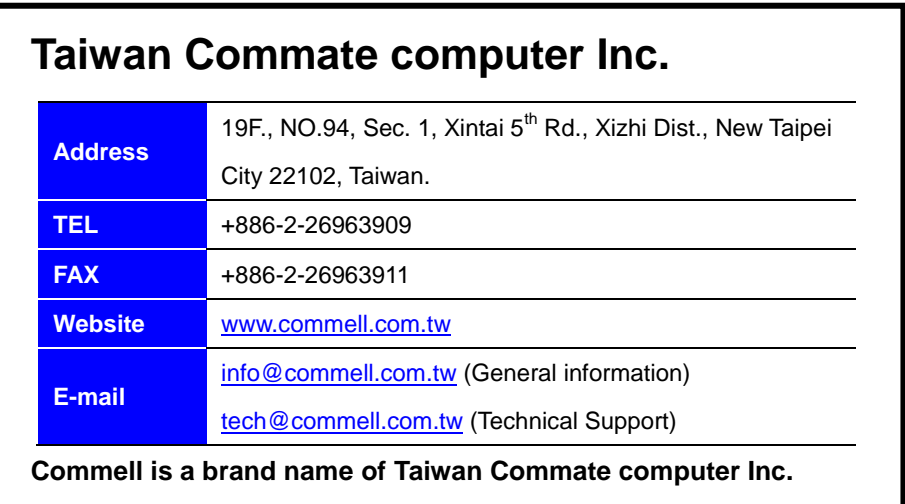